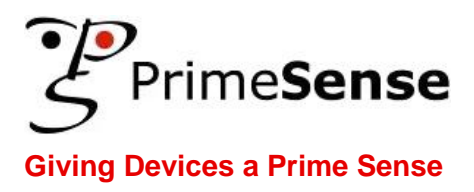

# **Prime Sensor™ NITE 1.3 Algorithms notes**

**Version 1.0**

**COPYRIGHT © 2010. PrimeSense Inc.** ALL RIGHTS RESERVED. NO PART OF THIS DOCUMENT MAY REPRODUCED, PHOTOCOPIED, STORED ON A RETRIEVAL SYSTEM, OR TRANSMITTED WITHOUT THE EXPRESS PRIOR WRITTEN PERMISSION OF PRIMESENSE INC.

## <span id="page-1-0"></span>**Disclaimer and Proprietary Information Notice**

The information contained in this document is subject to change without notice and does not represent a commitment by of PrimeSense, Inc. PrimeSense, Inc. and its subsidiaries make no warranty of any kind with regard to this material, including, but not limited to implied warranties of merchantability and fitness for a particular purpose whether arising out of law, custom, conduct or otherwise.

While the information contained herein is assumed to be accurate, PrimeSense, Inc. assumes no responsibility for any errors or omissions contained herein, and assumes no liability for special, direct, indirect or consequential damage, losses, costs, charges, claims, demands, fees or expenses, of any nature or kind, which are incurred in connection with the furnishing, performance or use of this material.

This document contains proprietary information, which is protected by U.S. and international copyright laws. All rights reserved. No part of this document may be reproduced, photocopied or translated into another language without the prior written consent of PrimeSense, Inc.

Use, duplication or disclosure of data contained on this sheet is subject to the restrictions on the title page of this document Page ii entertaince Proprietary and Confidential - http://www.primesense.com

# <span id="page-2-0"></span>**About This Guide**

This guide's is intended for game/UI developers using the NITE middleware.

This guide contains the following chapters:

- **Chapter 1, Control by gestures,** on page [1-1,](#page-6-0) contains algorithmic notes regarding the mechanism for control by gestures.
- **Chapter 2, User segmentation,** on page [2-3,](#page-8-0) contains algorithmic notes regarding the user segmentation mechanism.
- **Chapter 3, Skeleton tracking,** on page [3-4,](#page-9-0) contains algorithmic notes regarding the skeleton tracking algorithm.

Use, duplication or disclosure of data contained on this sheet is subject to the restrictions on the title page of this document http://www.primesense.com - PrimeSense Proprietary and Confidential - Page iii

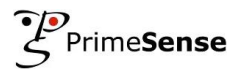

# <span id="page-3-0"></span>**Table of Contents**

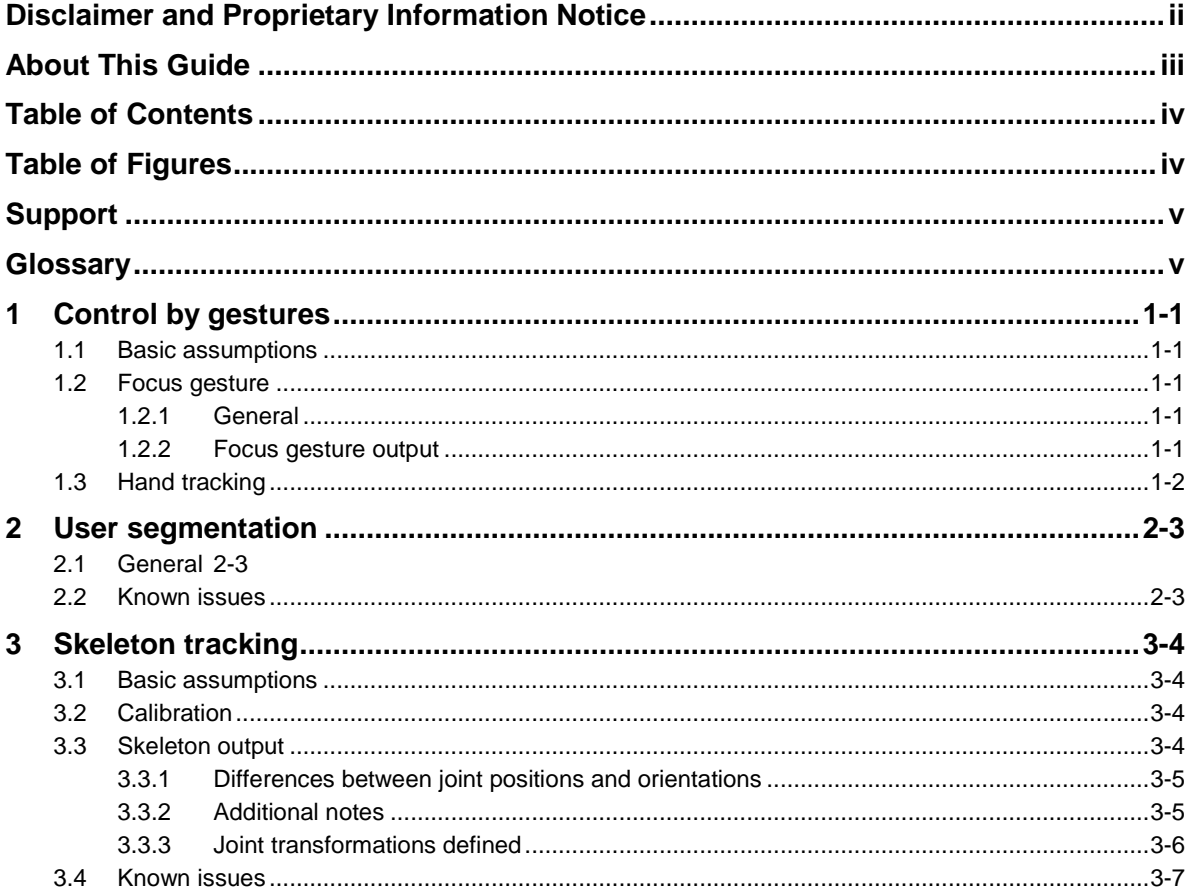

# <span id="page-3-1"></span>**Table of Figures**

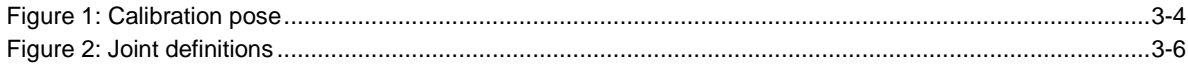

Use, duplication or disclosure of data contained on this sheet is subject to the restrictions on the title page of this document Page iv - PrimeSense Proprietary and Confidential http://www.primesense.com

# <span id="page-4-0"></span>**Support**

PrimeSense has made a significant investment in the development of the user-friendly software and hardware development environment provided by the Prime Sensor™ Development Kit (PSDK). This development kit is accompanied by documentation that teaches and guides developers through the process of developing applications.

PrimeSense also provides an online technical support service for customers. This service provides useful tips, as well as quick and efficient assistance, in order to enable you to quickly resolve any development issues that may arise.

## **Getting Technical Support**

PrimeSense"s primary support email address is [support@primesense.com.](mailto:support@primesense.com) Each email that is received is automatically forwarded to a relevant support engineer and promptly answered.

## <span id="page-4-1"></span>**Glossary**

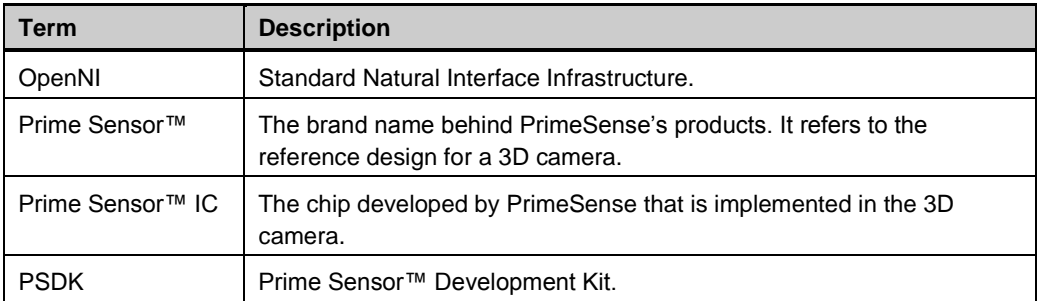

Use, duplication or disclosure of data contained on this sheet is subject to the restrictions on the title page of this document http://www.primesense.com - PrimeSense Proprietary and Confidential - Page v

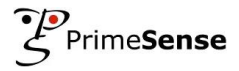

*This page was intentionally left blank.*

Use, duplication or disclosure of data contained on this sheet is subject to the restrictions on the title page of this document Page vi **Access 2** - PrimeSense Proprietary and Confidential - http://www.primesense.com

## <span id="page-6-0"></span>**1 Control by gestures**

## <span id="page-6-1"></span>**1.1 Basic assumptions**

- The controlling hand is inside the field of view, and is not occluded by other users and objects. Exiting the field of view may cause losing the control.
- Working distance of the controlling user is 1m 3.5m

## <span id="page-6-2"></span>**1.2 Focus gesture**

#### <span id="page-6-3"></span>**1.2.1 General**

In order to start controlling the device, you must first gain control. Gaining control is done by performing a special gesture called 'focus gesture'. There are two supported focus gestures: "click" and "wave". In the "click" gesture, you should hold your hand up, push your hand towards the sensor, and then immediately pull your hand back towards you. In the "wave" gesture, you should hold your hand up and move it several times from left to right and back.

Once you gain control, you are controlling the device, and until you release it, no one else can gain control. Release of control is application-dependant; for example, it can happen when the hand point is lost, or when it leaves a pre-defined working space.

- Try to keep the hand that performs the gesture at a distance from your body.
- Your palm should be open, fingers pointing up, and face the sensor.
- The movement should not be too slow or too fast.
- The "click" movement should be long enough (at least 20cm).
- Make sure the "click" gesture is performed towards the sensor.
- The "wave" movement should consist of at least 5 horizontal movements (left-right or right-left)
- If you have difficulty to gain focus, try to stand closer to the sensor (around 2m), and make sure that your hand is inside the field of view.

#### <span id="page-6-4"></span>**1.2.2 Focus gesture output**

When focus gestures data is reported to the application, it contains the status (gesture started, gesture completed), the gesture type ("click, "wave"), and the location where the gesture occurred.

Supported gesture types:

- Click
- Wave
- Swipe left

Use, duplication or disclosure of data contained on this sheet is subject to the restrictions on the title page of this document http://www.primesense.com - PrimeSense Proprietary and Confidential - Page 1-1

- Swipe right
- Raise hand candidate
- Hand candidate moved

Supported status:

- **Gesture started** Occurs when a focus gesture is started. For the 'click' gesture, this happens after the hand did a large enough movement forward. For the "wave" gesture, this happens after the hand did 2 waves.
- **Gesture completed** Occurs once the entire gesture is recognized by the framework.

Only the "click" and "wave" are meant to serve as focus gestures.

The "swipe left" and "swipe right" gestures are for allowing immediate limited control of the system without performing a focus gesture, but they have a high false rate and should not be used as focus gestures.

The "raise hand candidate" gesture and the "hand candidate moved" gesture are also not meant to serve as focus gestures. The "raise hand candidate" gesture occurs each time a user raises his hand.

The "hand candidate moved" gesture occurs each time a user moves his hand.

The last two gestures can be used to help the application provide relevant feedback to the user.

## <span id="page-7-0"></span>**1.3 Hand tracking**

The controlling hand is the hand that performed the focus gesture.

The output is the hand"s position in real-world coordinates in units of mm in each frame.

- Try to keep your controlling hand away from other objects, including your other hand, your head or your body.
- Avoid touching other objects with your controlling hand while you are in control.
- If another object is close to the hand, the hand point might move to the other object.
- It may happen that a hand point is lost.

## <span id="page-8-0"></span>**2 User segmentation**

## <span id="page-8-1"></span>**2.1 General**

The purpose of user segmentation is to identify and track users in the scene. Each user in the scene is given a unique and persistent ID, and the main output of the user segmentation process is a label map giving user ID for each pixel.

The skeleton tracking algorithm uses this label map to generate a skeleton. Any inaccuracies produced by the user segmentation algorithm will manifest themselves as possible inaccuracies in the pose tracking.

## <span id="page-8-2"></span>**2.2 Known issues**

- Some difficult scenarios that may produce inaccuracies in the user segmentation include:
	- o User moving while very close to objects in the scene such as walls, chairs, etc.
	- o Two users moving while touching,
	- o Two users occluded by a third user may get their IDs mixed up,
	- o Moving the sensor while user segmentation is active
- Under occlusions or situations where the user exits the field of view, their ID may be lost or incorrectly swapped with another user's.
- If the user is not visible for more than 10 seconds, the user is considered lost and an event is generated by the API. Their ID is freed and they will be given a new ID if they are re-detected. Since IDs are recycled, another user may get the lost user"s ID at some point in the future. It is therefore important to catch this event and inform the pose tracker to stop tracking the old user. This will ensure that when a user with that same ID is re-detected, the pose tracker will request recalibration on that user.

Use, duplication or disclosure of data contained on this sheet is subject to the restrictions on the title page of this document http://www.primesense.com - PrimeSense Proprietary and Confidential - Page 2-3

## <span id="page-9-0"></span>**3 Skeleton tracking**

## <span id="page-9-1"></span>**3.1 Basic assumptions**

- User's upper body is mostly inside the field of view. Try to avoid occlusion by other users and objects.
- Ideal distance is around 2.5 m.
- For better results, user should not wear very loose clothing. Long hair may also degrade the quality of the tracking.

## <span id="page-9-2"></span>**3.2 Calibration**

Calibration is used to adjust the skeleton model to the user"s body proportions. Calibration is required before pose tracking begins. *No pose is output before calibration has completed*.

The calibration step currently takes a few seconds  $\left(\sim\right)$ . For calibration, the user should be facing the sensor with pose as shown below.

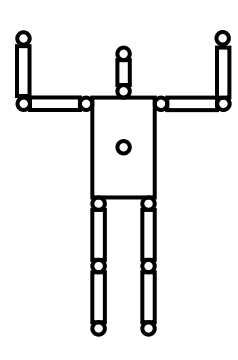

#### *Figure 1: Calibration pose*

- <span id="page-9-4"></span>User"s head and arms must be completely visible during calibration.
- The user should not bend knees or torso during calibration.

## <span id="page-9-3"></span>**3.3 Skeleton output**

The API returns positions and orientations of the skeleton joints. Note that the lengths of the body segments (e.g. distance between returned elbow and shoulder) might vary during tracking.

## <span id="page-10-0"></span>**3.3.1 Differences between joint positions and orientations**

The joint positions are, in a way, more accurate than the joint angles. To explain this point further we will compare two ways of computing a hand position in your game. One way is to take the position of the hand joint from our API. The other is to take the torso position & orientation, together with shoulder and elbow joint angles, and use all of these to drive an avatar rig. Typically the resulting hand position will be *different* from the one returned by our API because your avatar will have different segment lengths than the model used in our skeleton API (especially considering the previously mentioned point that our skeleton allows body segment lengths to vary over time whereas avatar models in games typically have fixed lengths). The positions would match if the segment lengths matched exactly all of the time.

Beyond just being *different,* the hand position computed using the latter angle-driven approach will typically be more *noisy* than the hand position returned directly from our API. As a result we recommend using the joint positions whenever possible. Unfortunately, this is usually not very practical for avatar-based games that need to be driven using joint angles. In such cases the available options are to either use the joint angles and deal with the noisier hands and feet, or to use the joint position as (soft) constraints in a post-processing IK/retargeting step which will compute modified joint angles better tuned to your avatar..

## <span id="page-10-1"></span>**3.3.2 Additional notes**

- A confidence value is returned for the individual joints but it is fairly basic at the moment  $-$  it is 1 while tracking seems to work, 0 if tracking fails and we're uncertain about the output.
- Note that if the confidence is 0 there is no guarantee the corresponding position/orientation is meaningful. Sometimes it will be kept at its old value, but other times it might be meaningless.
- In cases where a joint"s orientation is not known, the feature extractor tries to give its best guess. For example, when an arm or leg is straight, its full orientation is unknown as it is not really possible to detect its "twist" using the depth sensor. Also the lower arm and lower leg's "twist" cannot be reliably detected in most cases.
- The orientations of the hand and foot joints are not currently independently tracked. They are simply set to be equal to the respective elbow and knee joint orientations.

Use, duplication or disclosure of data contained on this sheet is subject to the restrictions on the title page of this document http://www.primesense.com - PrimeSense Proprietary and Confidential - Page 3-5

### <span id="page-11-0"></span>**3.3.3 Joint transformations defined**

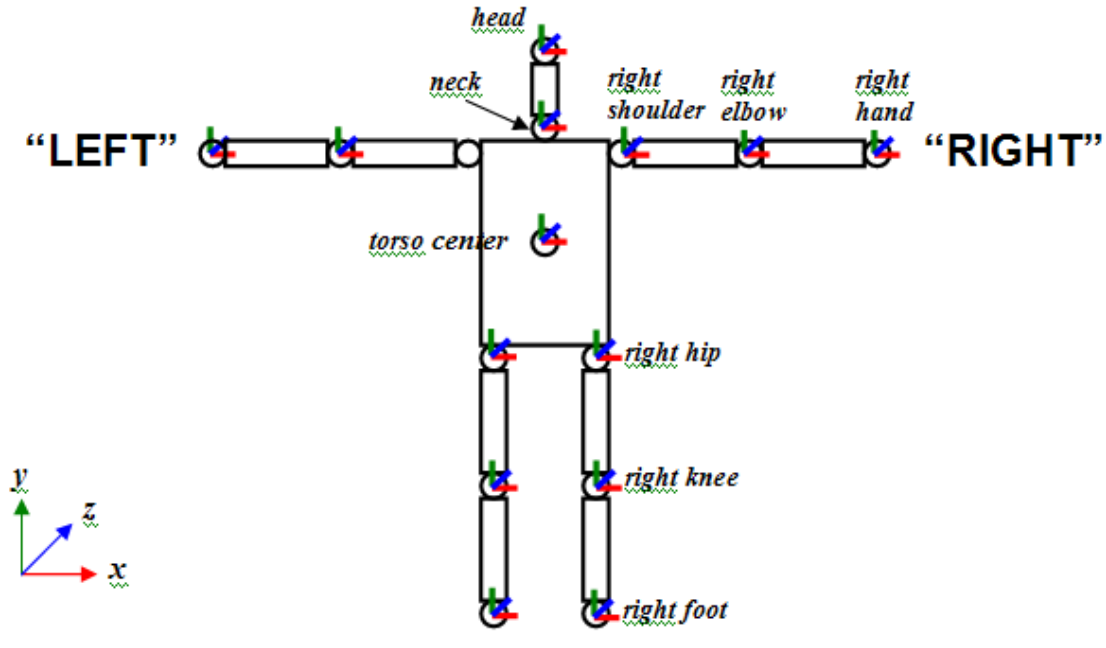

NOTE 1: Skeleton's front side is seen in this figure NOTE 2: Upper arm is twisted such that if elbow is flexed the lower arm will bend forwards towards sensor.

#### *Figure 2: Joint definitions*

<span id="page-11-1"></span>The figure above illustrates the coordinate system and skeleton representation for a user facing the sensor. These will be explained in more detail below. But first we mention an important note about our definition of "LEFT" and "RIGHT" sides of the skeleton.

Suppose you stand in front of the sensor, facing it in a T pose as shown above. If you look at the raw depth map output from the sensor, *assumed to be in Mirror mode***,** you will see a mirror-like reflection of yourself on screen – move your right arm and in the depth map the arm on the right side of the depth map moves as well. The skeleton algorithm calls this the "RIGHT" side. This gets confusing if you think of it from the perspective of the rendered skeleton (avatar). If you imagine the figure above is a rendered 3D avatar facing us in a T-pose, the side we labeled "RIGHT" is actually the left side of that avatar. Nevertheless, we define this side to be "RIGHT", and the opposite to be "LEFT".

Joint positions and orientations are given in the real world coordinate system. The origin of the system is at the sensor.  $+X$  points to the right of the,  $+Y$  points up, and  $+Z$ points in the direction of increasing depth. The coordinate frame is shown in the figure above.

Use, duplication or disclosure of data contained on this sheet is subject to the restrictions on the title page of this document Page 3-6 **- PrimeSense Proprietary and Confidential -** http://www.primesense.com Joint positions are measured in units of mm.

Joint orientations are given as a 3x3 rotation (orthonormal) matrix. This represents a rotation between the joint"s local coordinates and the world coordinates. The first column is the direction of the joint's  $+X$  axis given as a 3-vector in the world coordinate system. The second column is the  $+Y$  axis direction, and the third column is the +Z axis direction. Our "neutral pose" is the T-pose shown in the figure above. In this pose, each joint"s orientation is aligned with the world coordinate system. That is, its orientation is the identity matrix.

#### <span id="page-12-0"></span>**3.4 Known issues**

- Arm tracking is less stable when the arm is close to other body parts, especially the torso. If both arms are close to the torso, as well as to each other, they might get mixed up.
- Leg tracking is still somewhat unstable and noisy. It works better when the user stands with legs separated. Fast motions and complex kicks or crouches might cause the tracking to fail.
- Pose tracking may also become somewhat unstable if the head is not visible.
- Arms and legs in extremely stretched positions (i.e. near the limits of human flexibility) might be lost by the tracker.
- If the skeleton is stuck in a faulty pose, or stuck facing the opposite direction, then returning to a "simple" pose (arms away from torso so the sensor can see them and legs separated) should help resolve it.
- In general, very fast motions may cause tracking failure.
- In some cases, overall tracking might be bad. Re-calibrating the user may resolve the problem.

Use, duplication or disclosure of data contained on this sheet is subject to the restrictions on the title page of this document http://www.primesense.com - PrimeSense Proprietary and Confidential - Page 3-7

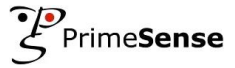

This page was intentionally left blank.

Use, duplication or disclosure of data contained on this sheet is subject to the restrictions on the title page of this document Page 3-8 - PrimeSense Proprietary and Confidential - http://www.primesense.com